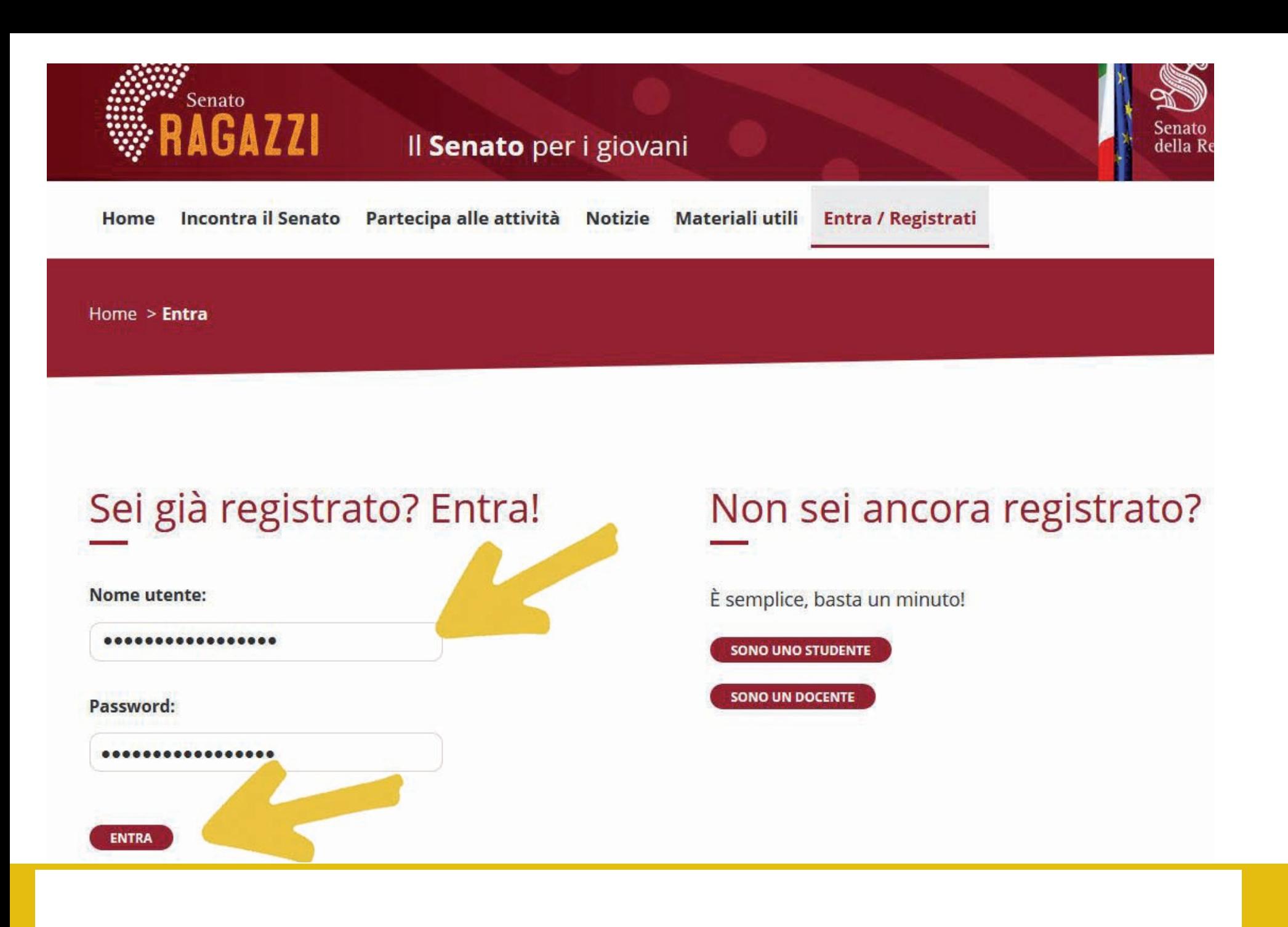

Dalla homepage del sito www.senatoragazzi.it cliccare su "Entra/Registrati" e inserire le credenziali ricevute nei campi: "Nome utente" e "Password" nell'area "Sei già registrato? Entra!"

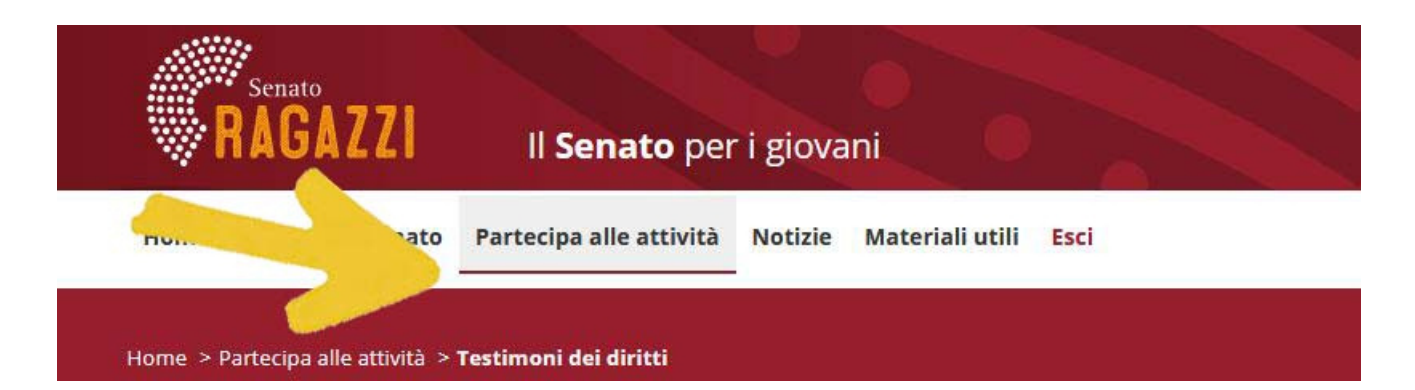

Scuola secondaria di primo grado

### Testimoni dei diritti

Testimoni dei diritti è un progetto concorso rivolto alle classi prime e seconde delle scuole secondarie di primo grado e si propone di far riflettere i ragazzi sui principi della Dichiarazione Universale dei diritti umani.

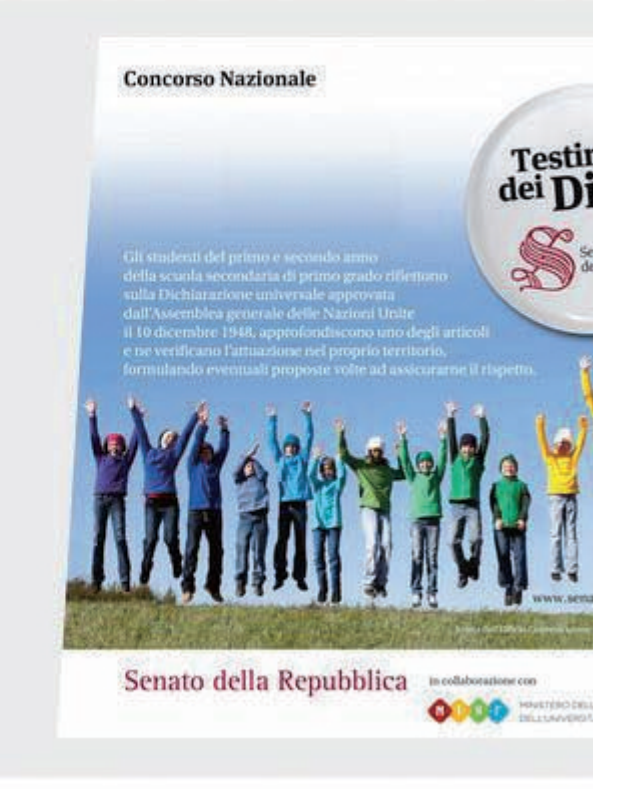

Dopo aver cliccato su "Partecipa alle attività", scorrere la pagina fino a giungere al concorso "Testimoni dei diritti" e cliccare sul titolo in grassetto.

# **Testimoni dei diritti**

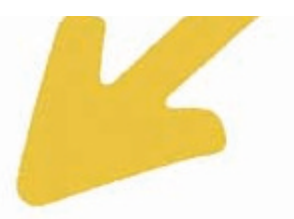

Scuola secondaria di primo grado

### **Concorso Nazionale**

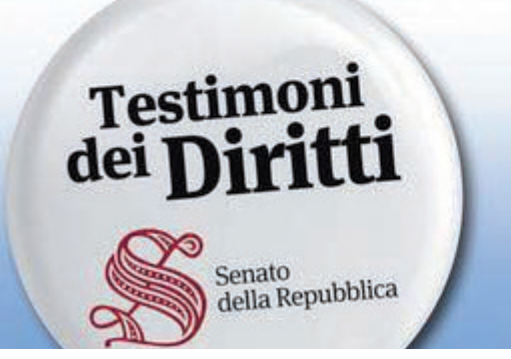

Gli studenti del primo e secondo anno della scuola secondaria di primo grado riflettono

## I progetti dei ragazzi

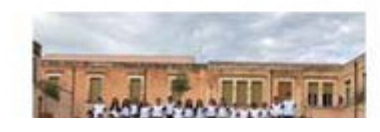

Pubblicato il 07/02/2019

"Sentire" la Costituzione

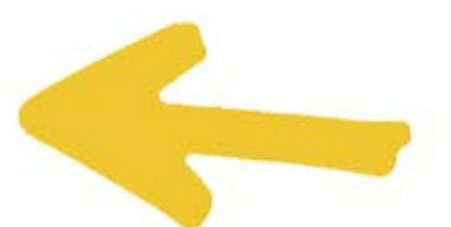

Scorrere la pagina fino a arrivare alla sezione "I progetti dei ragazzi", quindi cliccare sul titolo del proprio progetto.

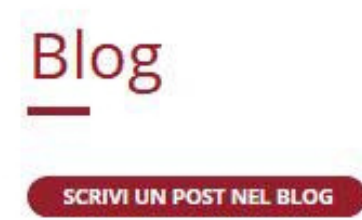

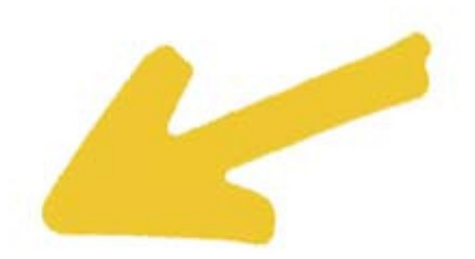

## Scrivi un nuovo post nel blog

#### **Titolo:**

Come posso pubblicare un post?

#### Testo:

Pubblicare è molto semplice. Dopo essersi autenticati, occorre andare sulla pagina del proprio progetto e scorrere la pagina verso il basso, fino al titoletto "Blog".

Potete anche inserire dei link a siti esterni (sito della scuola, facebook, youtube...). Come? Semplice. Copiate e incollate in questo spazio il link: https://www.youtube.com/watch?v=L5jlvrX539I&index=1&list=PLHZnsfQCaoBZ3-HhtuH2C4Xr-Mjpv-3Yu

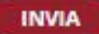

Scorrere la pagina fino all'area "Blog". Cliccare su "scrivi un post nel blog". A questo punto si possono immettere nei relativi campi il "Titolo" e il "Testo" del post.

E' possibile inserire dei link digitandoli o incollandoli nel campo "Testo"; non è invece consentito allegare immagini o altri documenti.